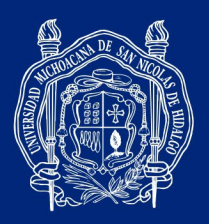

**GUÍA DE CAPTURA DE DATOS BANCARIOS**

Entrar al sistema SIIA web en el siguiente enlace: https://webapp.siia.umich.mx/siia/

- **1.** El investigador apertura sus cuentas en la opción "Responsable de Proyecto".
- **2.** Seleccionar "Datos bancarios".
- **3.** Dar clic en este icono:

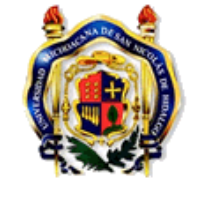

Sistema Integral de Información Administrativa Æ

Universidad Michoacana de San Nicolás de Hidalgo

ID registro || Banco || Nombre banco || CLABE || Cuenta || Grupo |

Responsable de Proyecto Adeudos Ejercicios Anteriores Comprobs anteriores (2014) Comprobs anteriores>2014 Datos bancarios Proyectos Individuales

**4.** Seleccionar banco, introducir su clabe bancaria de 18 dígitos y su número de cuenta (Favor de verificar que la información sea correcta).

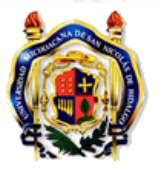

Universidad Michoacana de San Nicolás de Hidalgo Sistema Integral de Información Administrativa

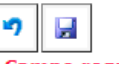

Cuenta:

## **Responsable de Proyecto**

Adeudos Ejercicios Anteriores Comprobs anteriores (2014) Comprobs anteriores>2014 Datos bancarios Proyectos Individuales

## **GASTO**

Solicitud de Recursos

**Académico(Profesor)** Revisor y Sinodal Titulación

Campo requerido **BANCO DEL BAJIO** Banco: \* ◡ CLABE: \*

#HumanistasPorSiempre

990

Rej

 $[$  S

UNIVERSIDAD MICHOACANA DE SAN NICOLÁS DE HIDALGO

Francisco J. Múgica S/N · Ciudad Universitaria · Edificio C2 · Col. Felícitas del Río· C.P. 58030 · Morelia, Michoacán, México coordinacion.investigacion.cientifica@umich.mx · Tel. 443 322 3500 ext. 4112 · 443 316 7436 · 443 327 2366 · www.cic.umich.mx